# **Sharing photographs with family and friends.**

You can send photographs to family and friends by email but If you want to share a large number of photographs consider using a file hosting site (popularly known as the cloud). Two sites I have used are **Dropbox** and **wetransfer:** both sites offer 2Gb of space free, (space for about 350 to 400 photographs) for more storage space or other services there is a charge.

# **DROPBOX**

To use **Dropbox** you will need to create an account, which is a simple process, you can then upload your photographs to your page and create a link to your photographs which you then send to your family and friends, when they receive the link they click on it and can view, download or print your photographs.

Only people who receive a link can see your photographs.

# **Click on this link to go to: www.dropbox.com**

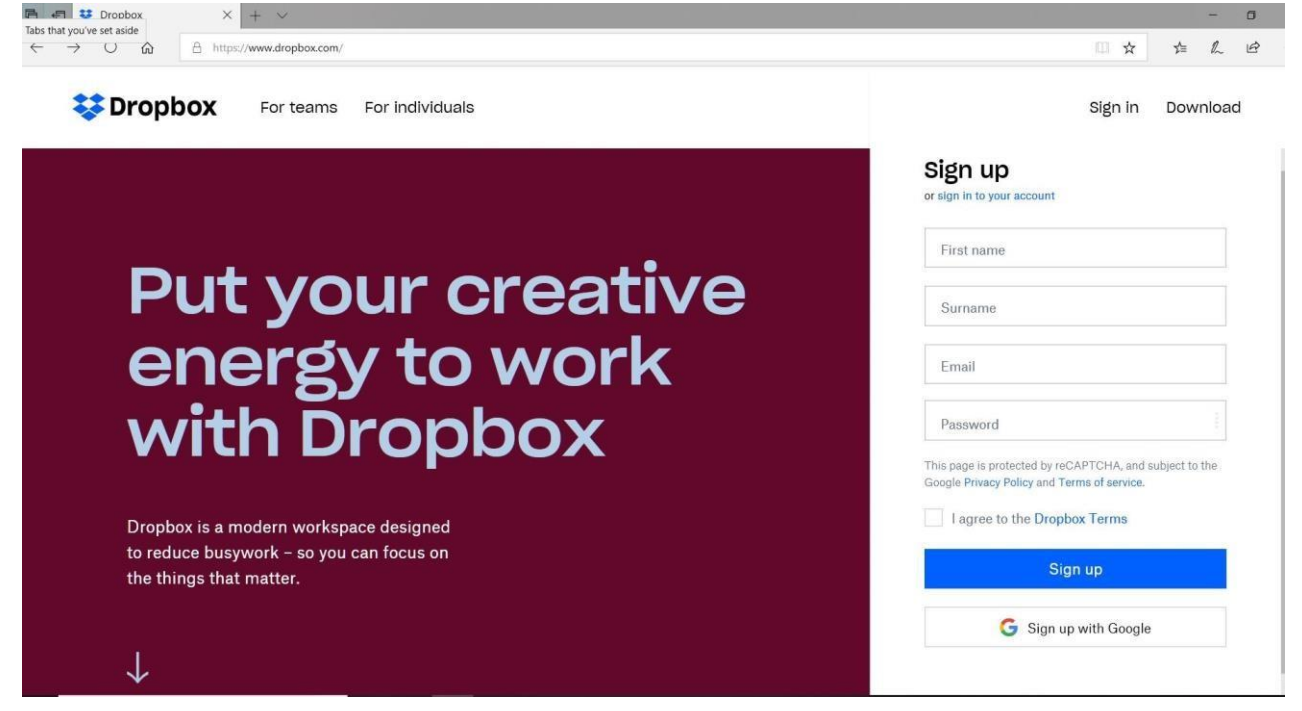

Sign up with your name and email address, create a password and agree to Dropbox terms. You will then be asked if you want to work as a team or individual and if you want more than 2 Gb of storage, 2Gb is free and is ample to start with.

Follow the Dropbox on screen guides to get started.

You can upload single photographs or albums, the on screen guides will show you how.

Dropbox will store your photographs indefinitely.

#### **Dropbox 2**

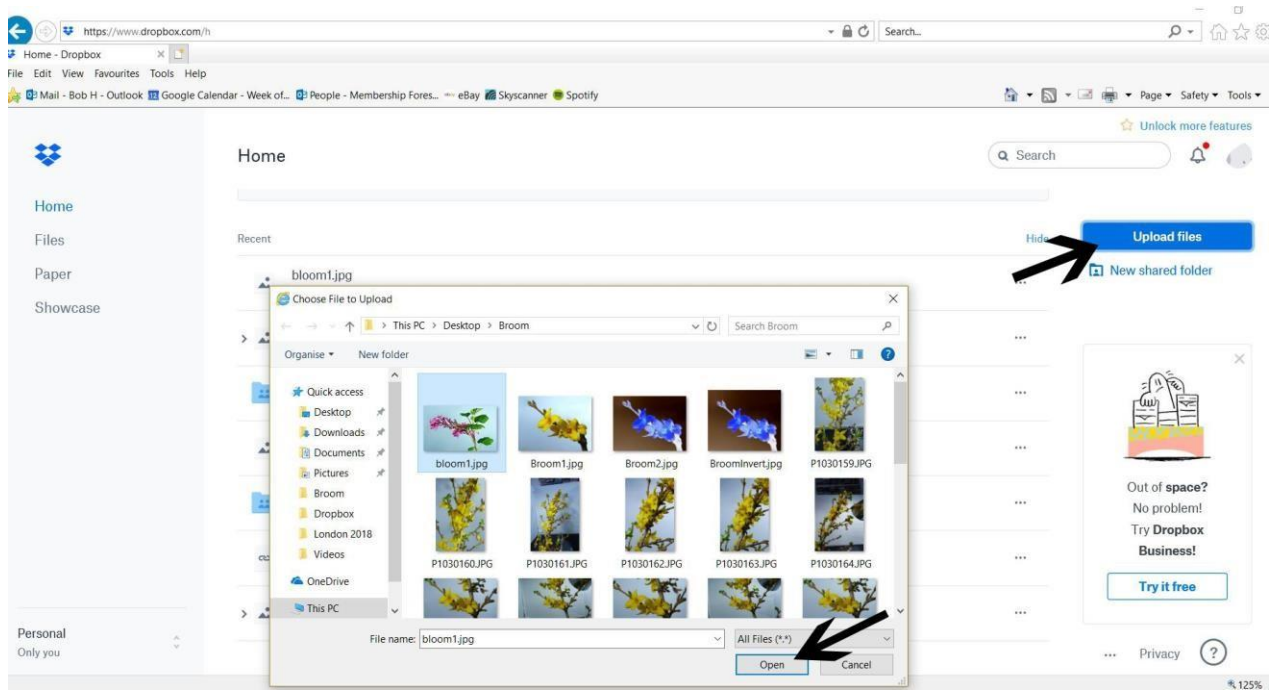

This is a typical Dropbox screen, click on Upload files, navigate to the folder where your pictures are, select the picture(s) you want to upload and click on open.

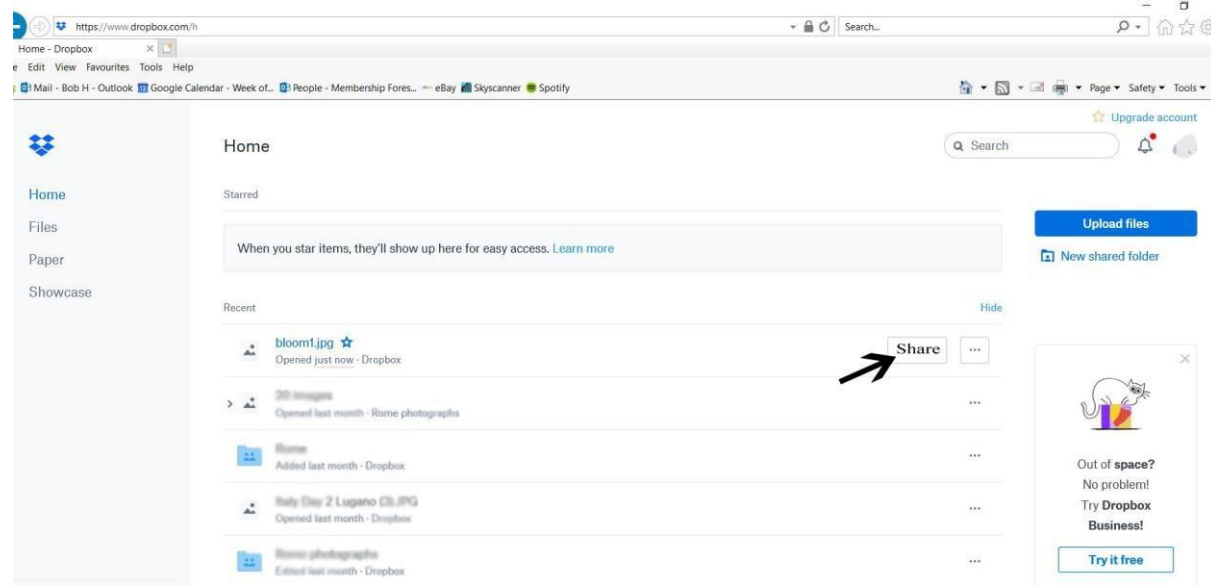

When you have uploaded your pictures click on the Share button.

## **Dropbox 3**

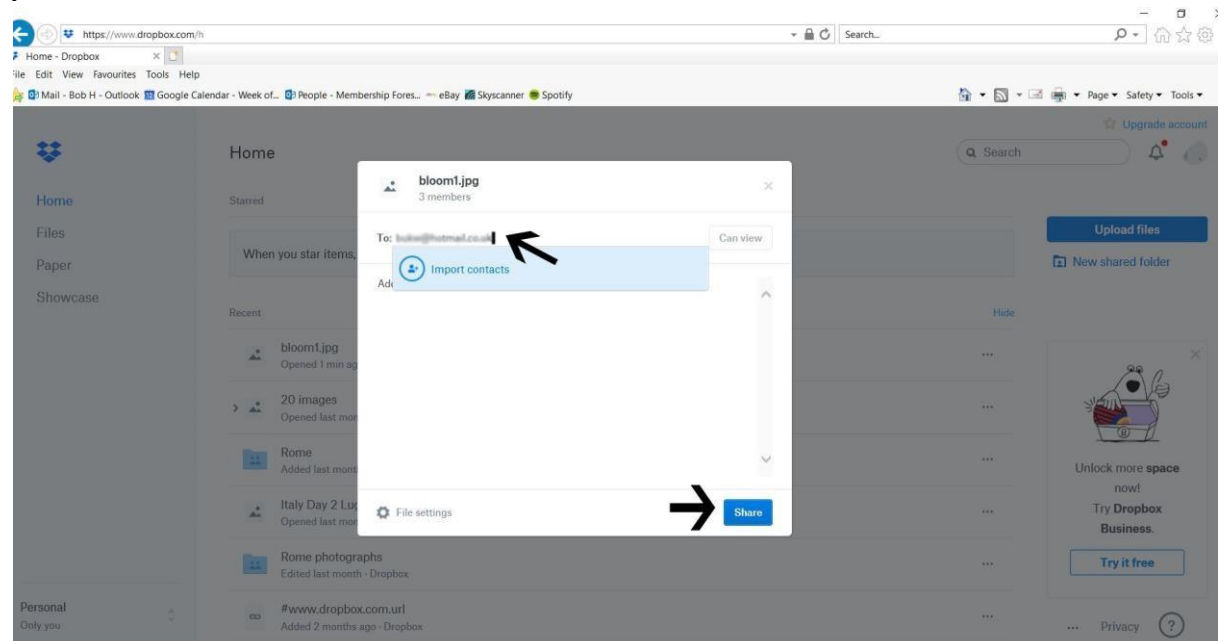

Type the recipients email address in the box that appears and click on Share, this will send an email to the recipient containing a link to your Dropbox page.

## **WETRANSFER**

## **Click on this link for: www.wetransfer.com**

It is not necessary to create an account with **wetransfer** unless you want their Plus services.

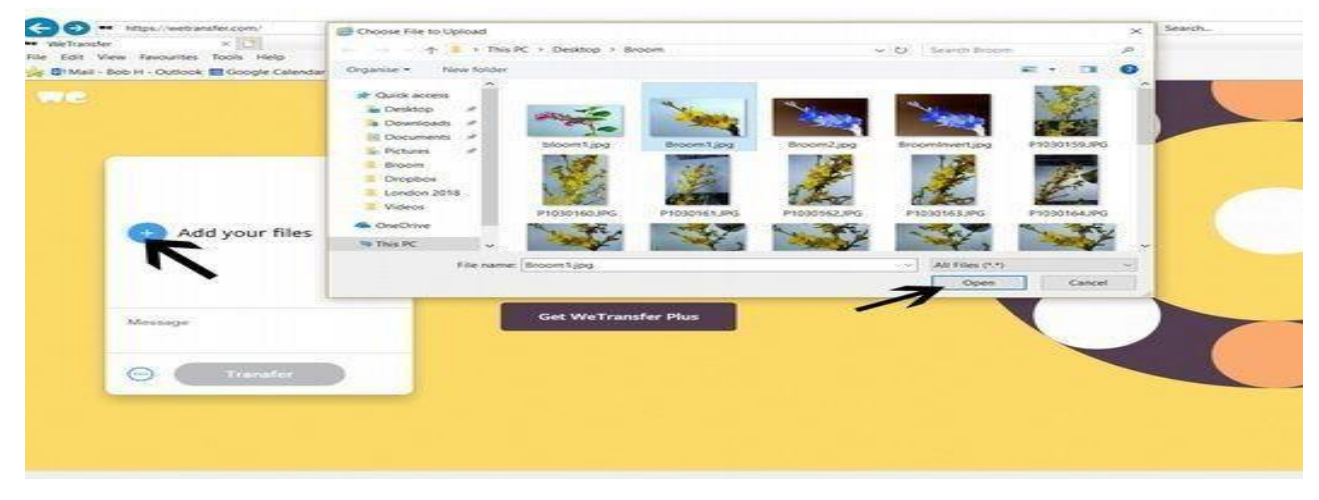

From the opening screen you can send up to 2 Gb of files.

Click on Add your files and navigate to the folder containing the pictures you want to send, select your photograph and click on open.

Add a message

Click on the three dots … to take you to the next page.

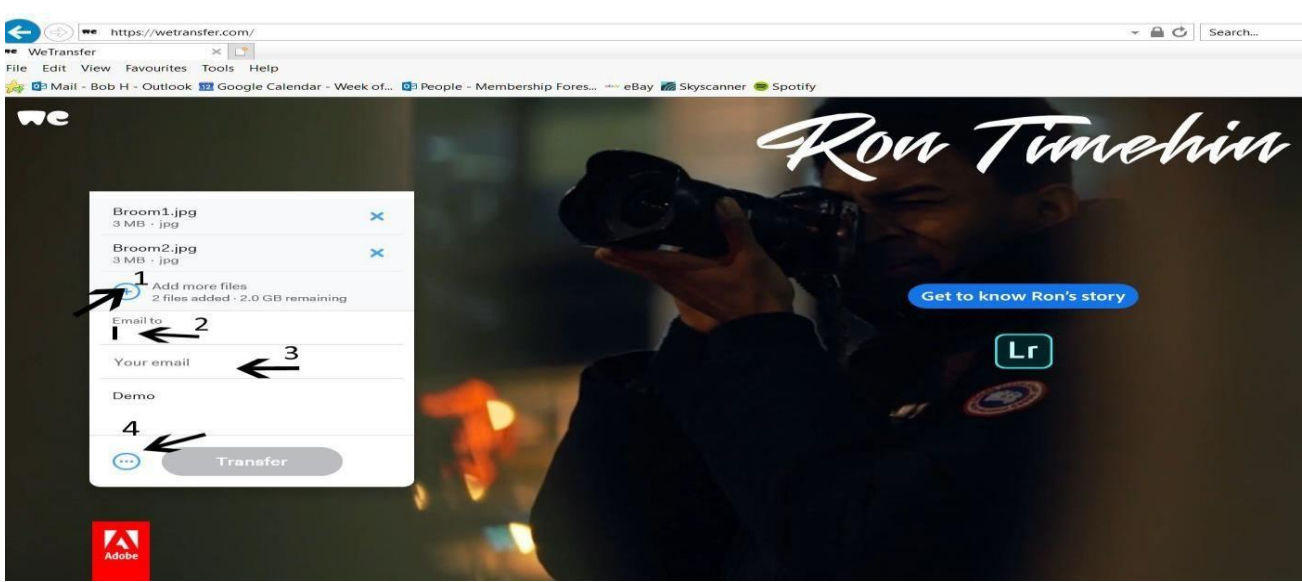

On this next screen you can:

- 1. add more files,
- 2. Type the recipients email address in the Email to: box.
- 3. type in your Email address.
- 4. Click on the three dots **…** to take you to the next screen

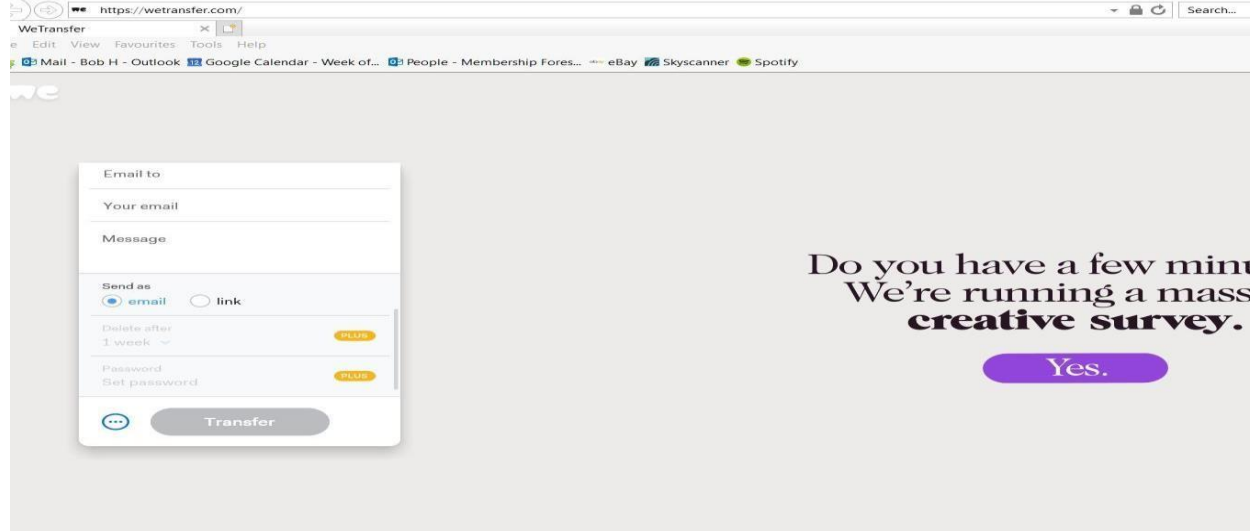

On this screen select send as **email** or **link**.

Selecting **email** will send the photograph(s) directly to the recipient's email inbox. Selecting **link** will create a link to your photographs which you then email to the recipient, (I have found **link** to be quicker if sending more than one photo). When you have decided which method click on **Transfer**.

If you have selected Email the photographs will be sent directly.

If you selected link you will go to the next page:

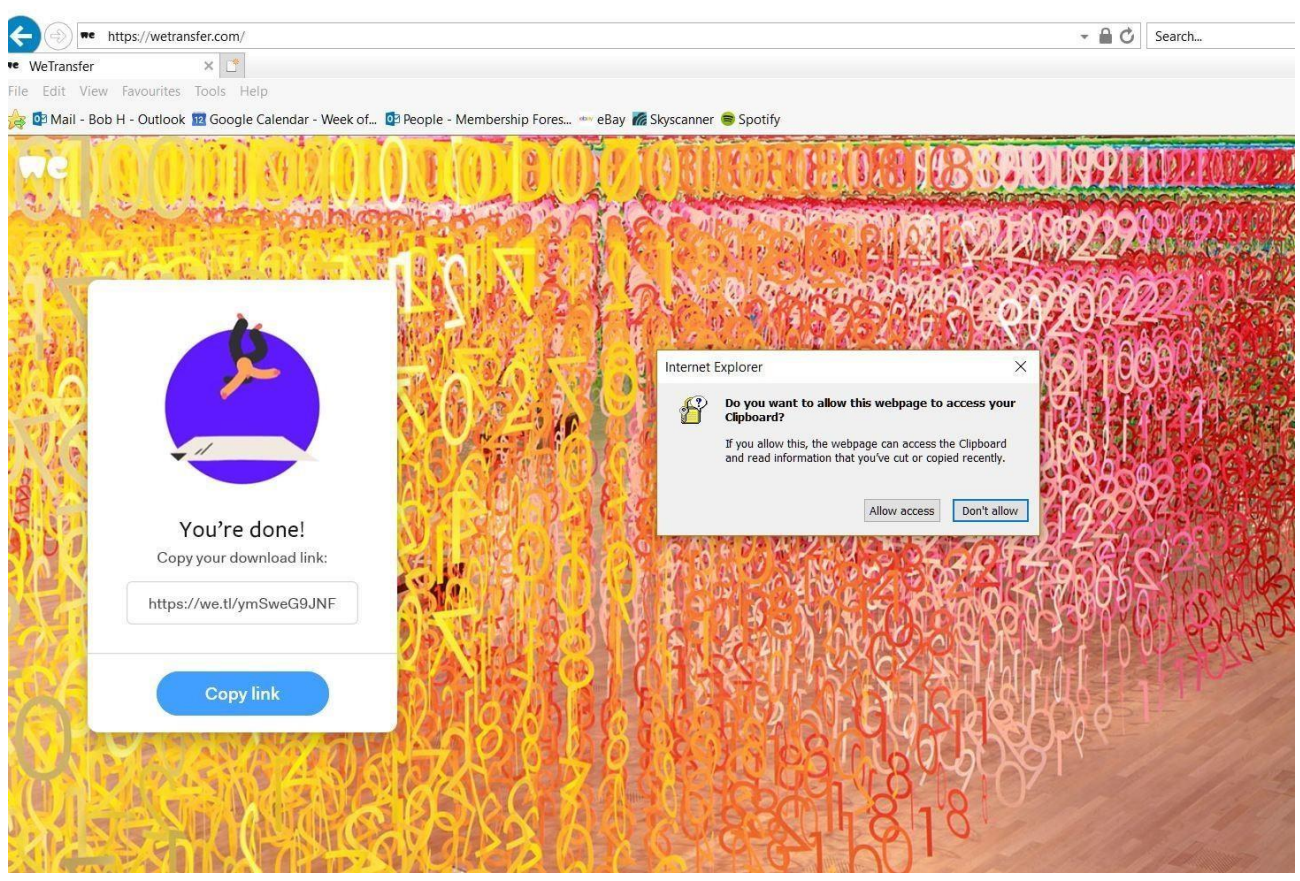

Click on Copy link and Allow access, this will copy the link to Clipboard (this is a temporary storage space on your computer), this link can then be pasted into an email to send to your family or friends.

Wetransfer will store your photographs for seven days and then they will be deleted from the site.